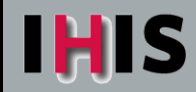

# Tip Sheet

# **Accessing UpToDate from IHIS**

# **Role(s) affected: Providers, Nurses**

You can now access UpToDate, the clinical reference tool, from directly within IHIS.

- 1. You can access UpToDate in two ways:
	- A. In the main toolbar, click the **References** button to expand the drop-down menu and then select **UpToDate**.
	- B. From the patient's Problem List, right click on a problem and select **ClinKB Search** from the menu that appears.
- 2. The UpToDate window opens. The first time you open it, you'll see the following screen:
	- A. If you do not have a personal UpToDate subscription, register on the right side.
	- B. If you have an active personal subscription to UpToDate, log in on the left side.
	- C. If you do not see the screen, click **My Account** to register.

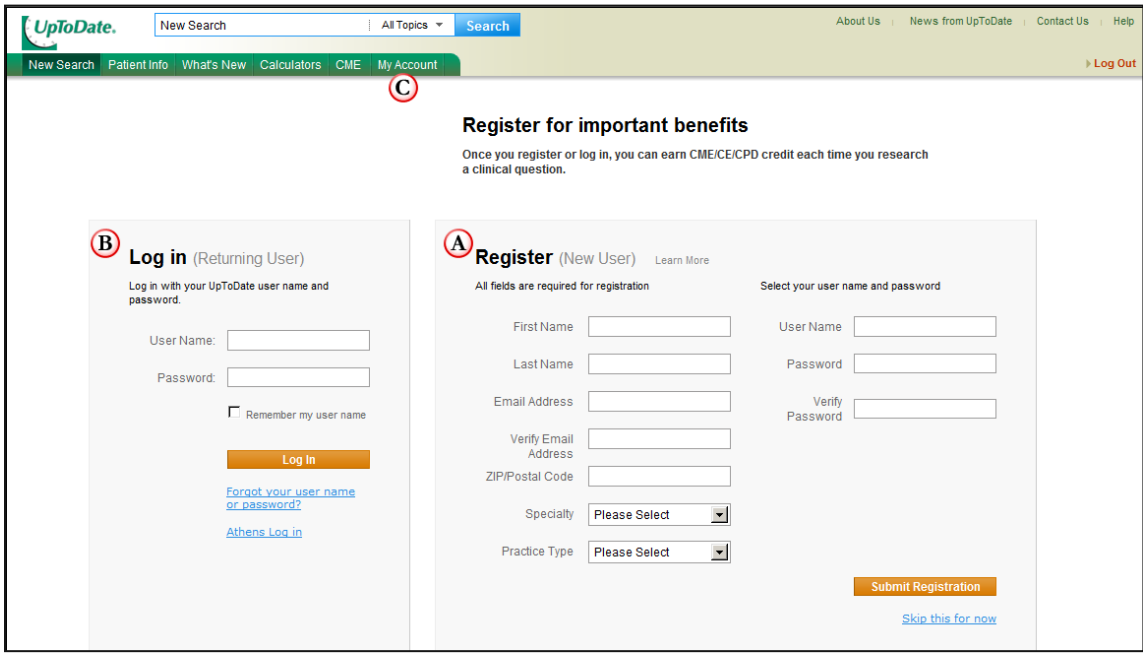

- 3. If you're registering, complete all fields and click **Submit Registration**. This is a one-time registration, and after you register, you'll receive an email with your UpToDate username and password.
	- **Important:** You do not need the username and password each time you access UpToDate. You will  $\bullet$ use them to redeem your earned CME credits and to access the My Account section of UpToDate.
- 4. You are now registered and ready to begin earning CME while searching UpToDate.

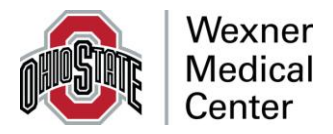

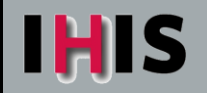

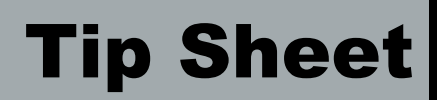

# **Frequently Asked Questions**

#### **Who can earn CME?**

MDs, DOs, NPs and PAs can all earn CME with UpToDate. RNs in Ohio can convert UpToDate AMA CME credits to CEU credits.

## **Can I access this feature remotely?**

Remote access for the hospital UpToDate subscription is tied to the hospital network. You need to access UpToDate remotely by using a VPN if you are outside the network.

## **What if I have additional questions about UpToDate?**

Contact Joe Payne in the Health Sciences Library at [joseph.payne@osumc.edu](mailto:joseph.payne@osumc.edu) or 688-0584.

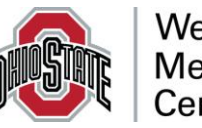